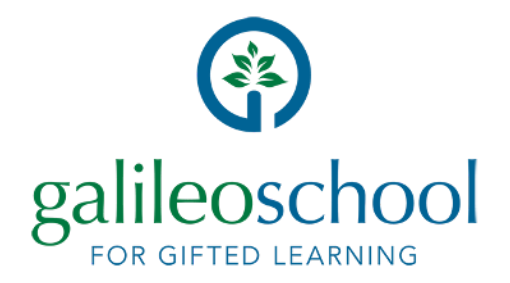

## SKYWARD ACCESS INFORMATION

**STUDENT ACCESS** 

1. In your Web browser go to: <https://skyward.scps.k12.fl.us/>

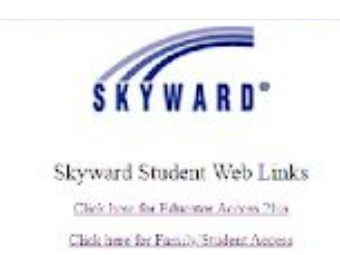

2. Click on "Click here for Family/Student Access"

3. Your child's Login ID is his/her student ID. Your child's default password is the child's birthdate in the YYYYMMDD format

4. If your child has changed and forgotten their password, please have them see Mrs. Slavik **(Riverbend)** or Mrs. Ripley **(Skyway)** in the front office for a password reset.

## PARENT ACCESS

If you have never accessed Skyward before, you will need to be sent a link from the Galileo front office. for the link to be sent to you please email:

**Riverbend** - [Jenny.Slavik@GalileoGiftedSchool.org](mailto:Jenny.Slavik@GalileoGiftedSchool.org)

**Skyway** - [Kristin.Ripley@GalileoGiftedSchool.org](mailto:Kristin.Ripley@GalileoGiftedSchool.org)

Parents are not able to use the same email address for accounts, so please have a different email address for each parent.

If you already have a Skyward account, you can follow steps 1 and 2 in the Student Access section above and then click on the "Forgot your Login/Password?" link. Please enter your email address or user name. If it matches the email or username the district has on file, you will be sent an email containing your login and a link that can be used to reset your password. If you have any difficulty, please email:

**Riverbend** - [Jenny.Slavik@GalileoGiftedSchool.org](mailto:Jenny.Slavik@GalileoGiftedSchool.org) **Skyway** - [Kristin.Ripley@GalileoGiftedSchool.org](mailto:Kristin.Ripley@GalileoGiftedSchool.org)